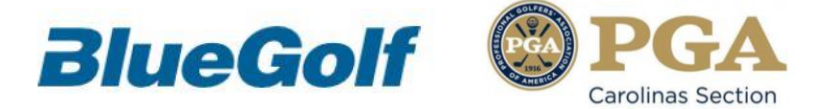

## **New App Directory for Carolinas PGA Section**

The new BlueGolf App "Directory" enables PGA Members to connect with colleagues in just a few taps. Information within the Directory is updated every evening by BlueGolf, in coordination with the PGA of America, in order to offer you the most up to date information possible from the convenience of your device.

Search for members by:

- **Last name**
- **Facility name**

*\*\*\*Make sure there are no spaces after you type the member name/facility name, otherwise your search will not be successful.\*\*\**

Search results include a "Card" for each Member. The card provides contact information with 1tap access to Call or Email the member.

*Note: The Directory can only be accessed by members of the Section.*

**STEP 1**: Download the *FREE BlueGolf Carolinas PGA App* to your device. The icon will look like this:

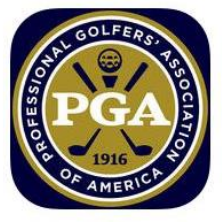

**How to download and install on iPhone, iPod Touch and iPad**

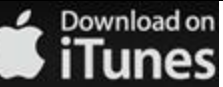

On your device's home screen, tap the App Store icon. In the Store, search for "Carolinas PGA" Tap on the App to select it. Tap the FREE button to download. <https://itunes.apple.com/us/app/carolinas-pga/id592746656>

**How to download and install on Android devices**

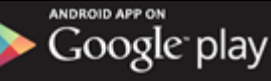

On your device's home screen, tap Google Play. Once in Google Play, search for "Carolinas PGA" Tap on the App to select it. Tap the Install button. <https://play.google.com/store/apps/details?id=com.bluegolf.android.carpga&hl=en> **STEP 2:** Sign in with your Id (PGA member #) and password to BlueGolf is required. This only needs to be done once. Once you are signed in, you will remain signed into the App. If you do not know your password to BlueGolf, on the App sign in screen, there is a big button that says "Get Password".

**STEP 3**: Once logged in, in the top left corner you will see 3 lines, tap these lines to see a list of options. Tap the item listed as "Directory" to access the member / facility directory. *Note: If you login and do not see the "Directory" tab, please log out and then back in.* 

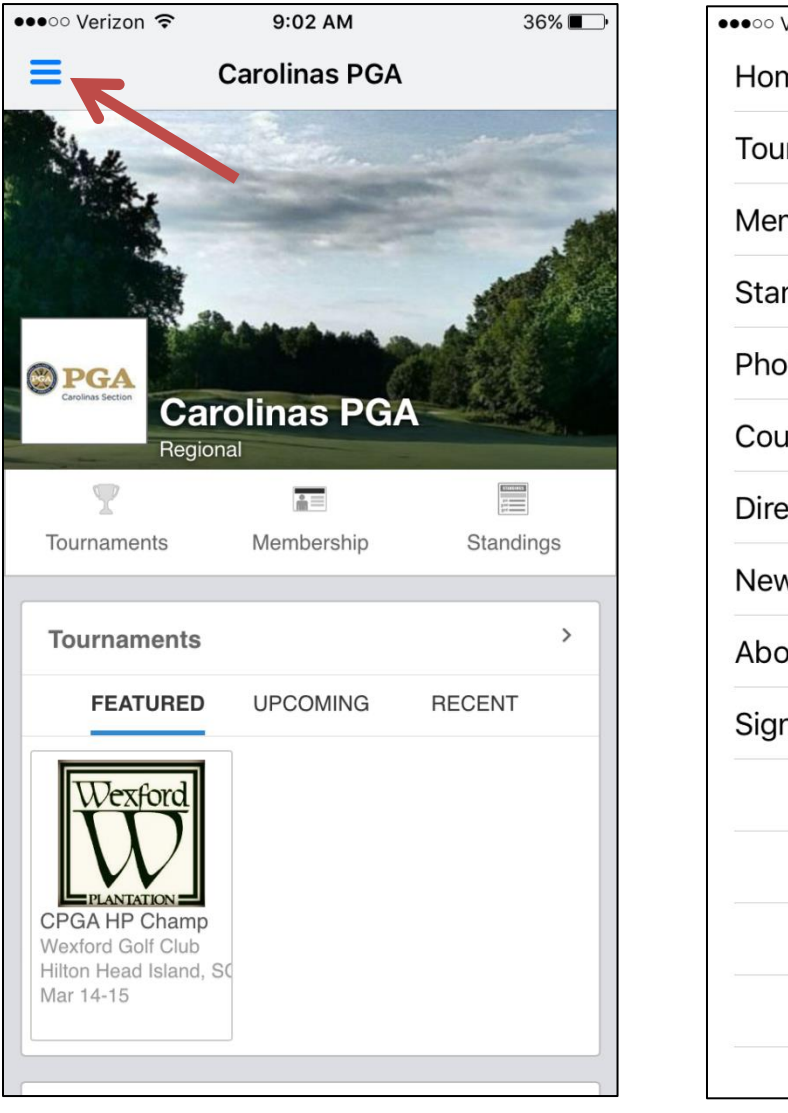

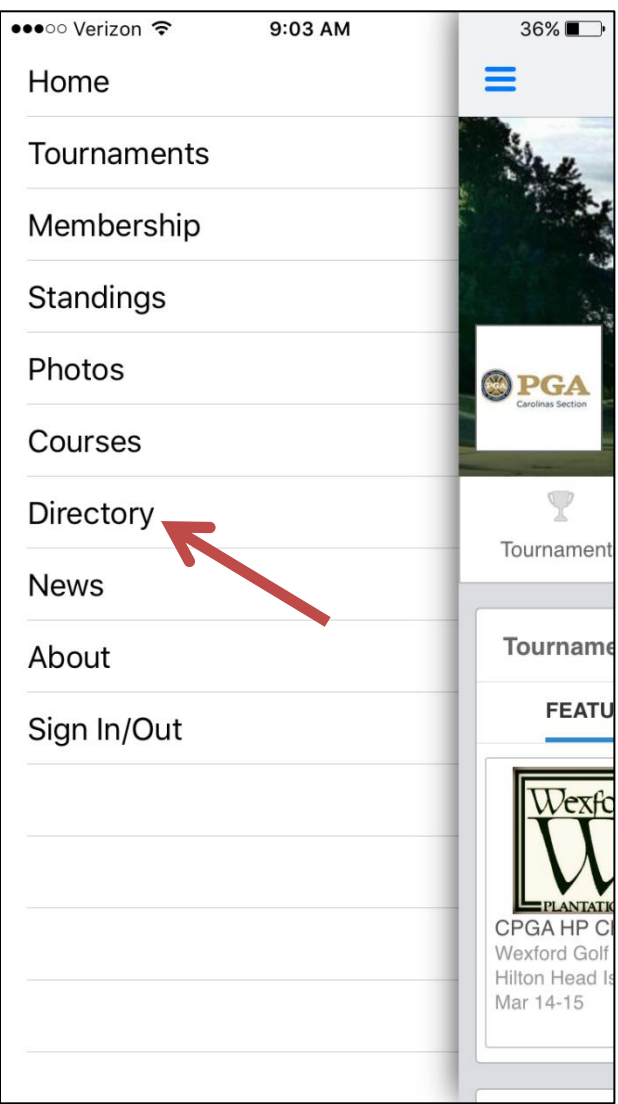

## **For more information on specific features within the new "Directory" portion of the Carolinas PGA BlueGolf App, please [SEE HERE](carolinas.pga.com/gui/carolinas36/userpages/AdminUse/files/App_Directory_Members.pdf)**.

*COMING SOON: A search feature for Partners, Staff and Board Members!*